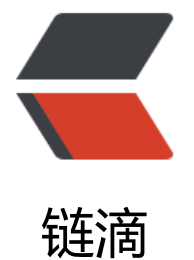

# SSL 免费申[请 -L](https://ld246.com)etsencrypt

作者: adongs

- 原文链接:https://ld246.com/article/1565606250659
- 来源网站:[链滴](https://ld246.com/member/adongs)
- 许可协议:[署名-相同方式共享 4.0 国际 \(CC BY-SA 4.0\)](https://ld246.com/article/1565606250659)

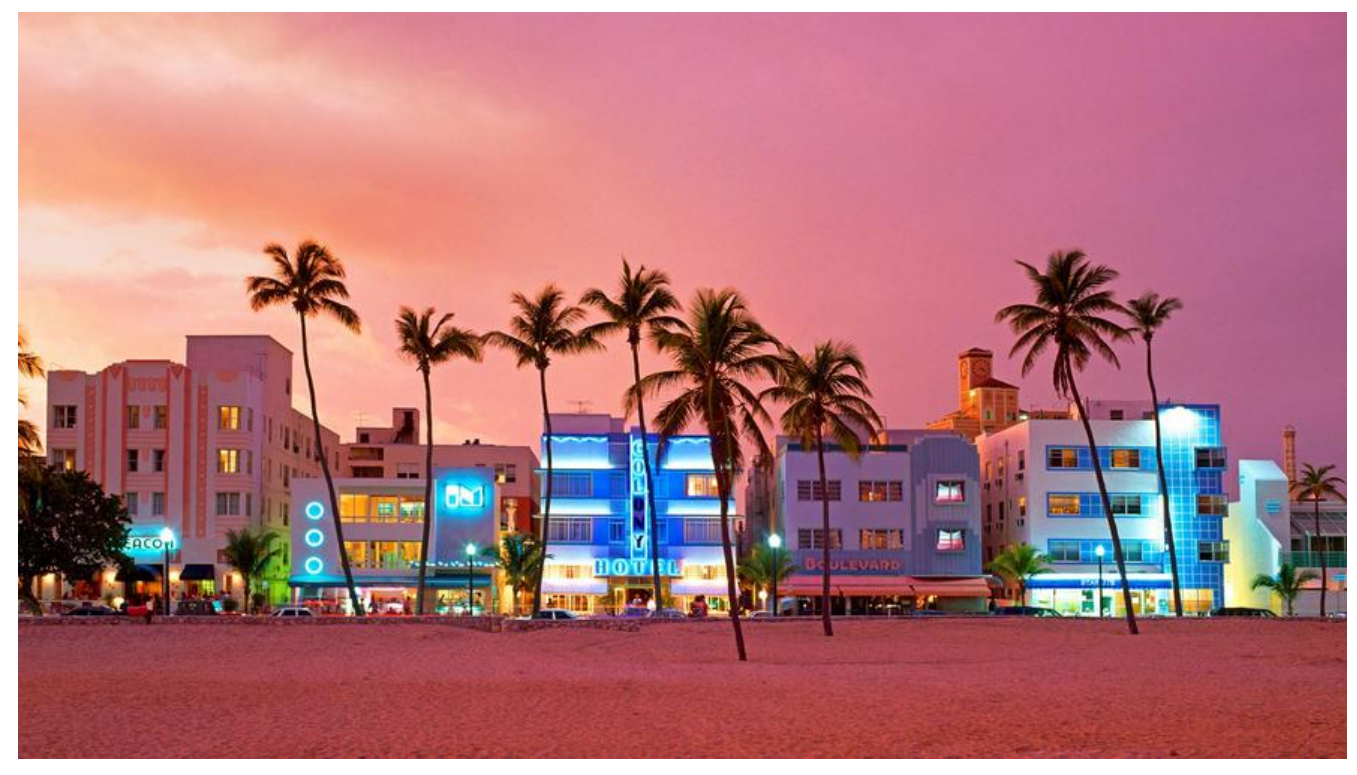

**前言**

Let's Encrypt是非营利性互联网安全研究组 (ISRG) 为您提供的免费, 自动化和开放的证书颁发机构

# **安装certbot软件**

# 添加源 add-apt-repository ppa:certbot/certbot # 更新列表 apt-get update # 安装插件 apt-get install python-certbot-nginx

## **配置nginx**

# 在nginx配置文件中加入如下(/etc/nginx/sites-available/default) server { listen 80; listent [::]:80; # server\_name 是你需要申请的域名,多个以空格隔开 server\_name www.xxx.com xxx.com; } # 保存测试一下,确定修改对了 nginx -t # 修改正确会有如下提示

nginx: the configuration file /etc/nginx/nginx.conf syntax is ok nginx: configuration file /etc/nginx/nginx.conf test is successful

# 重启nginx

### **申请域名**

# 申请命令(-d你需要申请的域名,多个域名在后后面追加 -d www.xxx.com) certbot --nginx -d www.xxx.com -d xxx.com # 提示如下

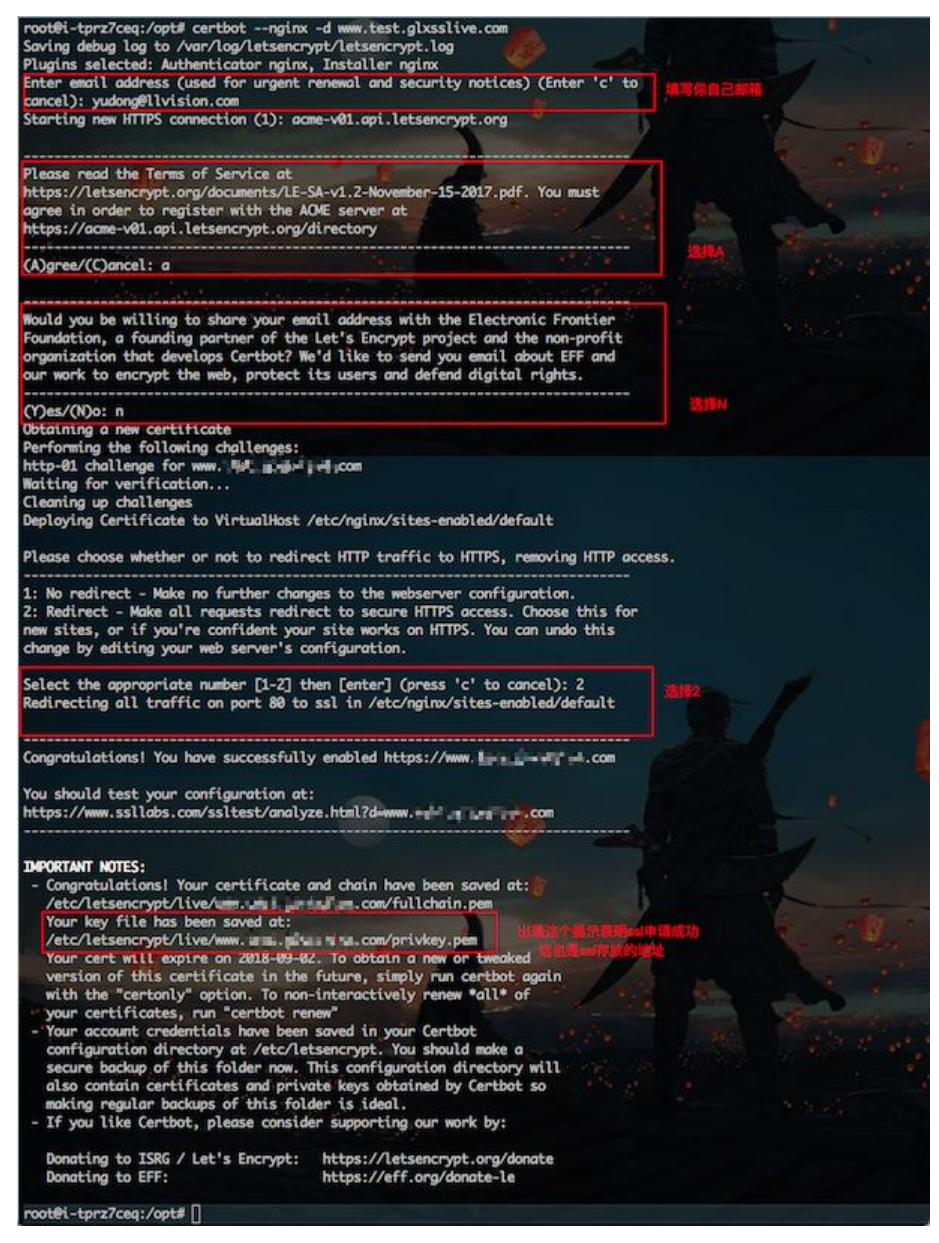

**续签ssl**

# 续签(续签后ssl只会放在原来的目录下) sudo certbot renew --dry-run

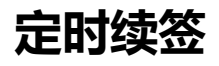

由于申请的只有3个月的有效期,需要每3个月更新一次

# 添加定时任务 crontab -e

# 添加如下内容(每月1号执行一次) 0 0 1 \* \* certbot rennew --dry-run

# 查看定时任务列表 crontab -l

#### **最新申请地址**

1. certbot

2. letsencrypt